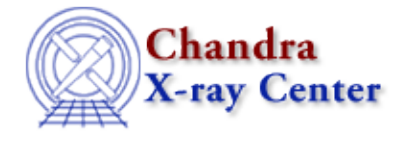

URL[: http://cxc.harvard.edu/ciao3.4/faq/rot−regs.html](http://cxc.harvard.edu/ciao3.4/faq/rot-regs.html) Last modified: 26 October 2007

## **How do I rotate a region in ds9?**

With the region selected, hold down the <SHIFT> key and "grab" one of the anchor points (squares). Drag the mouse with the left button down and the shape will rotate.

The Chandra X−Ray Center (CXC) is operated for NASA by the Smithsonian Astrophysical Observatory. 60 Garden Street, Cambridge, MA 02138 USA. Smithsonian Institution, Copyright © 1998−2006. All rights reserved.

URL: [http://cxc.harvard.edu/ciao3.4/faq/rot−regs.html](http://cxc.harvard.edu/ciao3.4/faq/rot-regs.html) Last modified: 26 October 2007